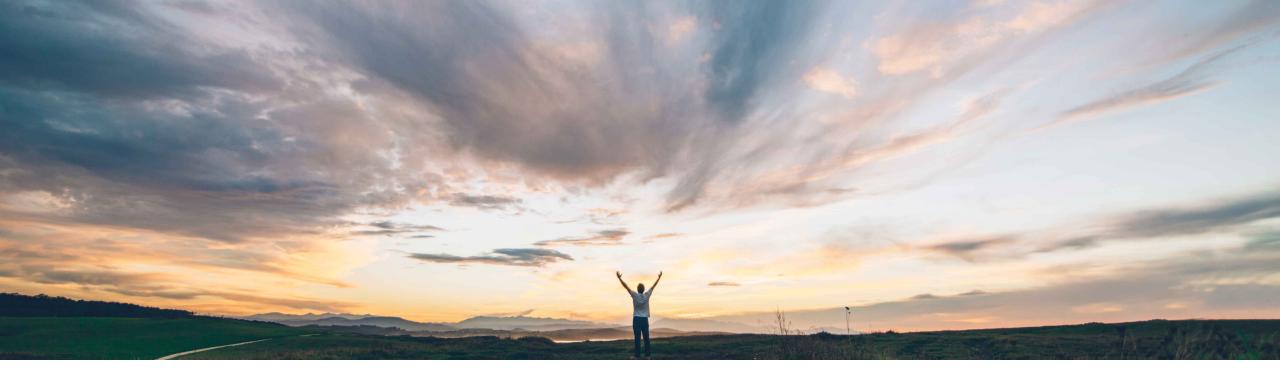

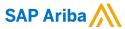

# **Feature at a Glance**Track the Progress of Orders and Releases

Prashant Singhai, SAP Ariba Target GA: November 2021

**PUBLIC** 

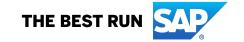

## Feature at a Glance

# Introducing: Track the Progress of Orders and Releases

#### **Customer challenge**

Buyers and suppliers need to check on several places in the Ariba Network portal in order to have a comprehensive view of the PO status. There are fragmented processes between purchasing and shipping information.

#### Meet that challenge with

#### **SAP** Ariba

This feature provides buyers with a quick overview of the purchase order process, ensuring it runs in a smooth and organized manner.

#### **Experience key benefits**

Lower operational costs by proactively managing delays / exceptions with real-time tracking of purchase orders and shipments.

More efficient collaboration with buyers, carriers, and suppliers communicating in real-time on pick-up time, delivery time, and potential delays.

Reduction in compliance cost with insights on supplier / carrier risk score, on time delivery score, and other KPIs.

#### Solution area

Ariba Network, SAP Ariba Supply Chain Collaboration

#### Implementation information

This feature is **automatically on** for all customers with the applicable solutions and is ready for immediate use.

#### **Prerequisites and Restrictions**

This feature supports only material purchase orders, scheduling agreements, and scheduling agreement releases. It does not support service orders or orders that have a mix of material and service items.

© 2021 SAP SE or an SAP affiliate company. All rights reserved. | PUBLIC

## **Feature at a Glance**

# Overview: Track the Progress of Orders and Releases

The feature consolidates into a single page all relevant information about a purchase order's status, history, and execution. Buyers who are enabled for SAP Ariba Supply Chain Collaboration can see additional information for the order, such as whether there are open change requests or order confirmations that need buyer approval.

This feature adds a Purchase order tracking page, where a buyer or supplier can see information about the progress of a purchase order. There are two ways to access this page:

- From a purchase order details page, choose Track Order.
- From a ship notice details page, choose Track Ship Notice.

The purchase order tracking page shows Purchase order detail information followed by a timeline of the ten most recent event milestones and their dates. The possible milestones are:

- Order created
- Order changed
- Order partially confirmed
- Order confirmed
- Order partially shipped

- Order shipped
- Order partially received
- Order received
- Order partially invoiced
- Order invoice

© 2021 SAP SE or an SAP affiliate company. All rights reserved. | PUBLIC

### **Feature at a Glance**

# **New Tracking Page**

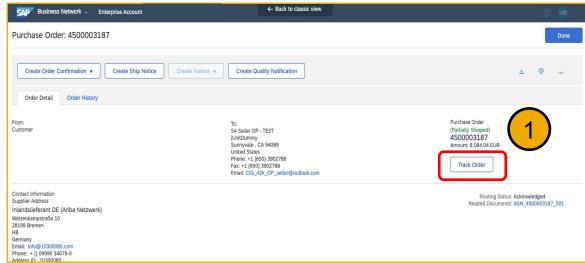

- 1. Access order tracking from the purchase order header
- 2. Purchase order details, timeline, and milestones in one convenient location.
- Status and alerts for order confirmations
- 4. Availability of items delivery performance information

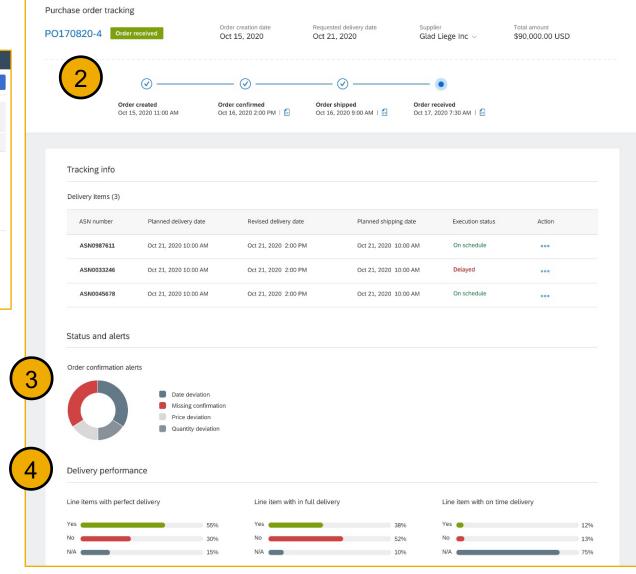

© 2021 SAP SE or an SAP affiliate company. All rights reserved. | PUBLIC

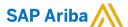

#### Follow us

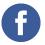

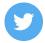

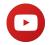

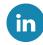

#### www.sap.com/contactsap

© 2021 SAP SE or an SAP affiliate company. All rights reserved.

No part of this publication may be reproduced or transmitted in any form or for any purpose without the express permission of SAP SE or an SAP affiliate company.

The information contained herein may be changed without prior notice. Some software products marketed by SAP SE and its distributors contain proprietary software components of other software vendors. National product specifications may vary.

These materials are provided by SAP SE or an SAP affiliate company for informational purposes only, without representation or warranty of any kind, and SAP or its affiliated companies shall not be liable for errors or omissions with respect to the materials. The only warranties for SAP or SAP affiliate company products and services are those that are set forth in the express warranty statements accompanying such products and services, if any. Nothing herein should be construed as constituting an additional warranty.

In particular, SAP SE or its affiliated companies have no obligation to pursue any course of business outlined in this document or any related presentation, or to develop or release any functionality mentioned therein. This document, or any related presentation, and SAP SE's or its affiliated companies' strategy and possible future developments, products, and/or platforms, directions, and functionality are all subject to change and may be changed by SAP SE or its affiliated companies at any time for any reason without notice. The information in this document is not a commitment, promise, or legal obligation to deliver any material, code, or functionality. All forward-looking statements are subject to various risks and uncertainties that could cause actual results to differ materially from expectations. Readers are cautioned not to place undue reliance on these forward-looking statements, and they should not be relied upon in making purchasing decisions.

SAP and other SAP products and services mentioned herein as well as their respective logos are trademarks or registered trademarks of SAP SE (or an SAP affiliate company) in Germany and other countries. All other product and service names mentioned are the trademarks of their respective companies.

See www.sap.com/copyright for additional trademark information and notices.

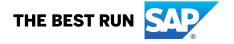